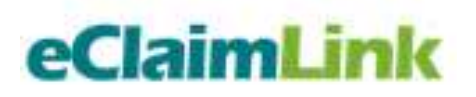

# e-Prescription **(eRx)** Initiative

## **Technical Specifications**

**Version 1.1**

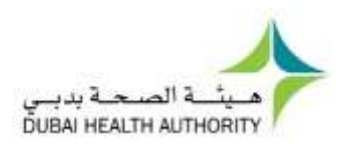

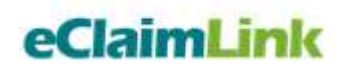

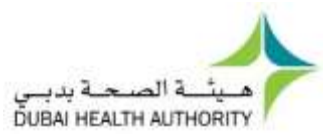

#### **Table of Contents**

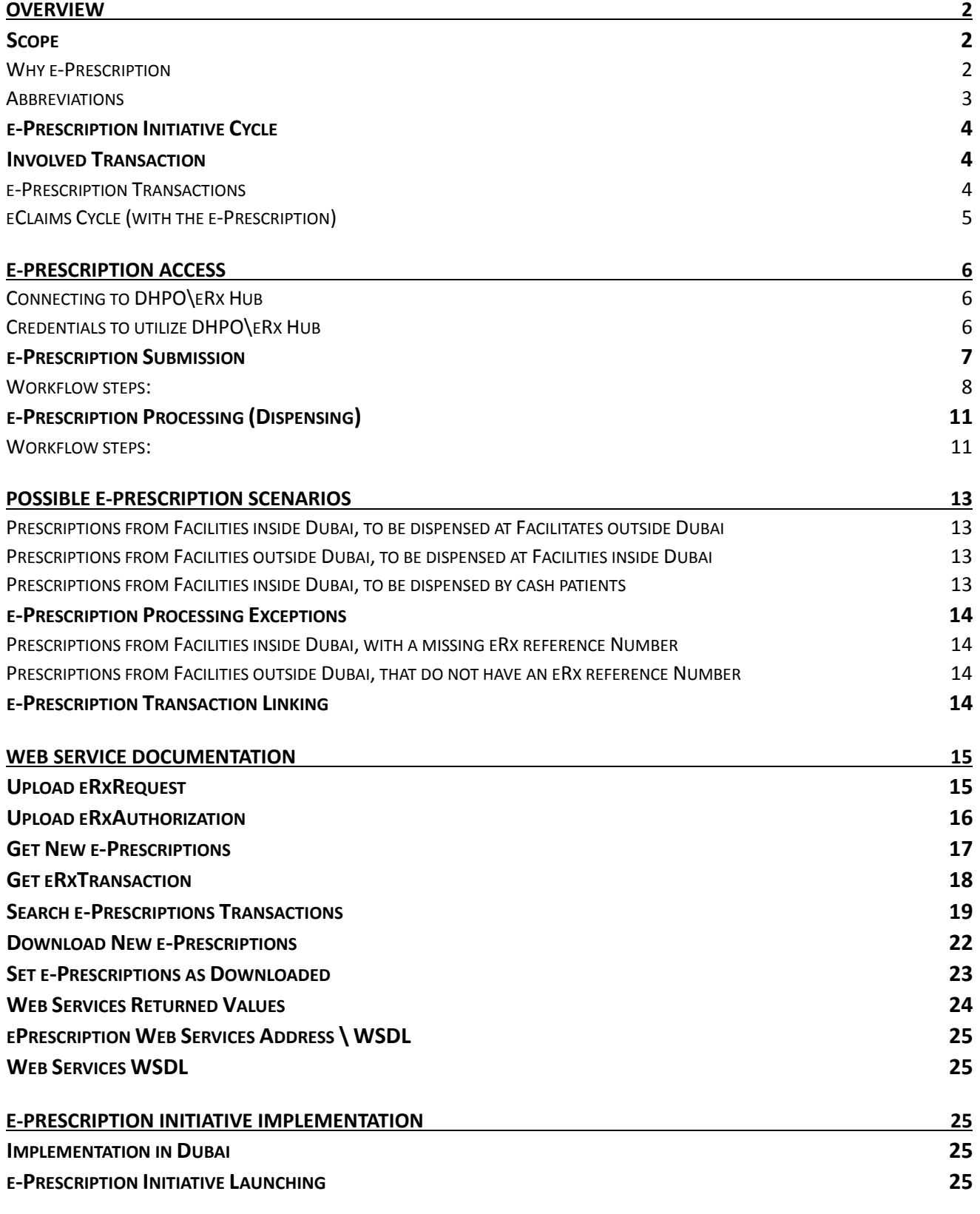

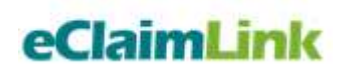

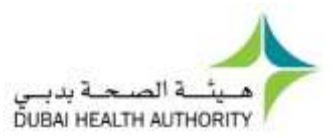

## <span id="page-2-0"></span>**Overview**

### <span id="page-2-1"></span>Scope

As eClaimLink is evolving to include the full billing cycle of healthcare claims, the Dubai Health Authority is proud to introduce the e-Prescription initiative (eRx Initiative).

e-Prescription initiative is the computer-based electronic generation, transmission and filling of a medication prescription, taking the place of paper prescriptions. In Dubai, e-prescribing would allow a Provider\Clinician to electronically transmit a prescription to the DHPO\eRx Hub (located at DHA's DHPO system), getting coverage feedback from insurance companies real-time before the patient leaves their office. Later when the patient visits the Provider\Pharmacy, the pharmacist downloads the prescription electronically and obtains coverage authorization from the payer at time of dispensing the medication real time.

Dubai is the first to implement such comprehensive e-Prescription solution including Provider\Clinician, Provider\Pharmacy and the Payer transactions all through the DHA systems.

This document will discuss and outline the business and processing aspects of the e-Prescription initiative to help all involved parties configure the technical connections and establish the business requirements through the involved transactions' schemas.

#### <span id="page-2-2"></span>Why e-Prescription

Medications are anticipated to relief patient's pain and sufferings, and aid them in maintaining good health. Nonetheless, if used inappropriately they can cause serious harm.

E-prescription enhances the process of prescribing medicines by replacing the outdated paper-based methods with a more accurate and efficient tools. It outlines the ability to send error-free, accurate, and comprehensible prescriptions electronically from the Provider\Clinician to the Provider\Pharmacy. e-Prescription is meant to reduce the risks associated with traditional prescription script writing. Moreover, it is being a supportive decision-making tool by making patient medical records and eligibility available at the moment of prescribing and dispensing the medication.

The e-Prescription Initiative allows electronic transfer and sharing of medical prescriptions among different medical entities across the Emirate swiftly and in few clicks.

By providing interactive, medical tips and clinical notifications, e-Prescription significantly helps reduce medical errors and maximizes patient health and safety. By linking it to insurance coverage checks at time of prescribing and dispensing, e-Prescription vastly improves efficiency of the healthcare system, as well as assists health insurance companies in managing their drug expenditure costs. Moreover, patient waiting at time of dispensing will be reduced significantly, eliminating faxes for authorization from insurance companies and Provider\Pharmacy – Provider\Clinician call backs.

e-Prescription will play an important role in enabling the DHA to achieve the goals mentioned below:

- Minimize medical mistakes in prescribing and dispensing.
- Reduce fraud, abuse and waste.
- Monitor drugs utilization more efficiently in Dubai.

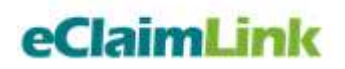

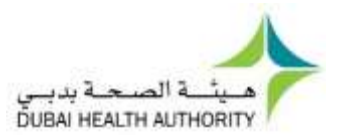

- Reduce patients' wait time at Provider\Pharmacy significantly.
- Inform patients about insurance coverage at Provider\Clinician office and Provider\Pharmacy real time.

#### <span id="page-3-0"></span>Abbreviations

Below is a list of the abbreviations that may be used within the document body:

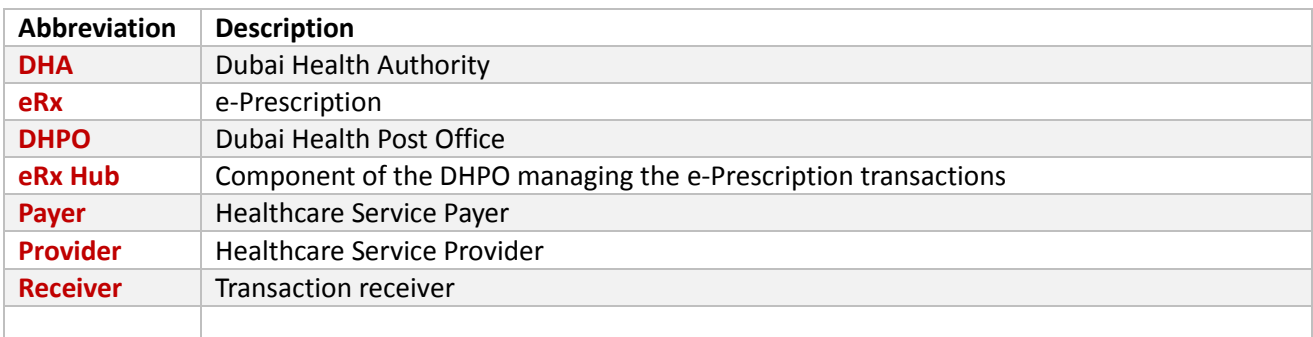

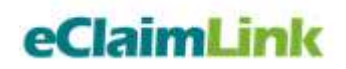

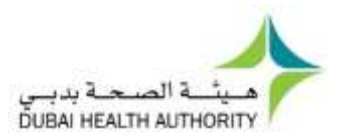

## <span id="page-4-0"></span>**e-Prescription Initiative Cycle**

Below is a diagram representing the high level cycle covered within the e-Prescription initiative.

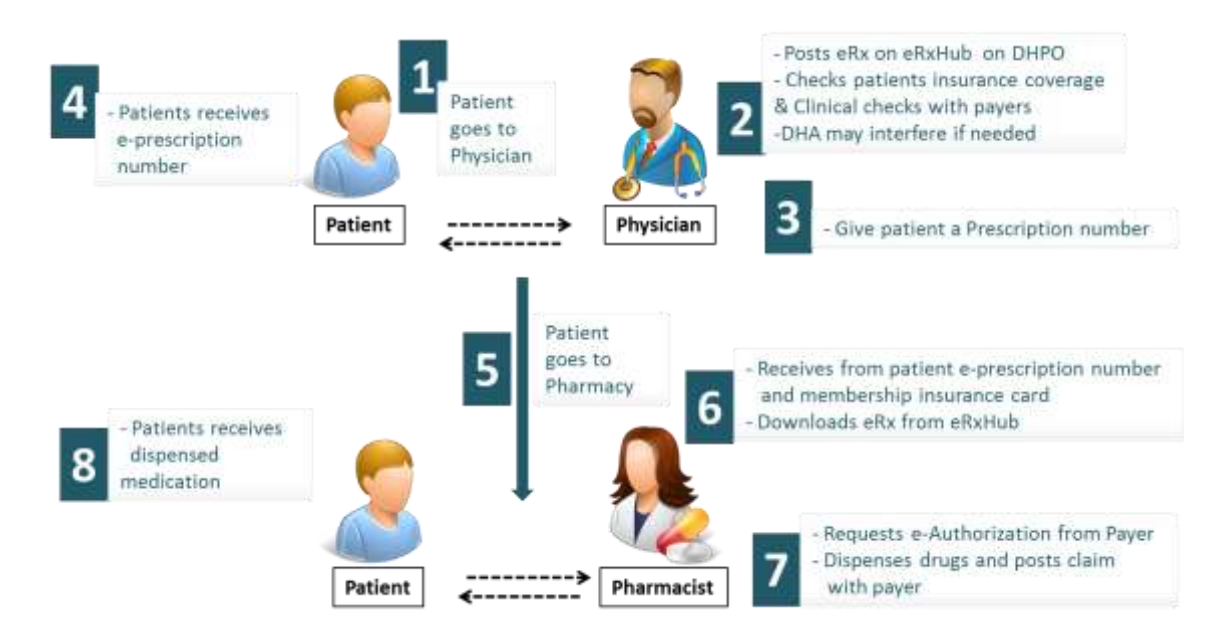

## <span id="page-4-1"></span>**Involved Transaction**

### <span id="page-4-2"></span>**e-Prescription Transactions**

e-Prescription cycle consists of two transactions as shown below:

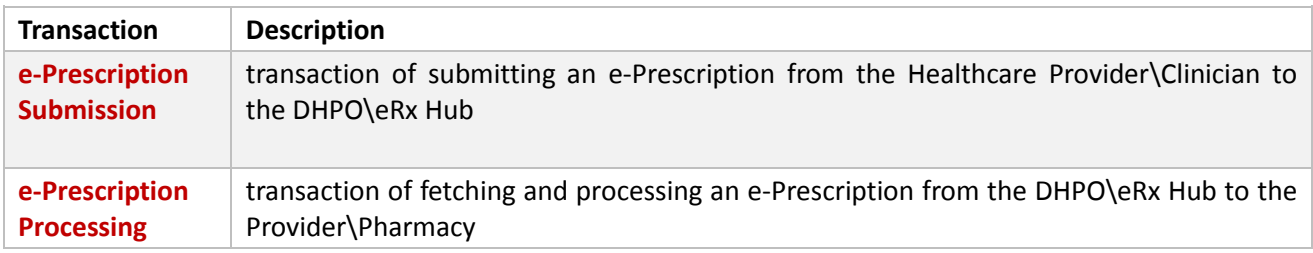

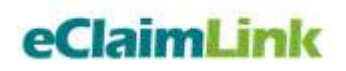

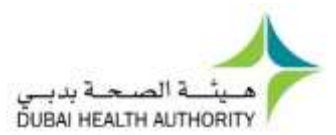

## <span id="page-5-0"></span>**eClaims Cycle** (with the e-Prescription)

Full eClaimLink Cycle with the new e-Prescription transactions:

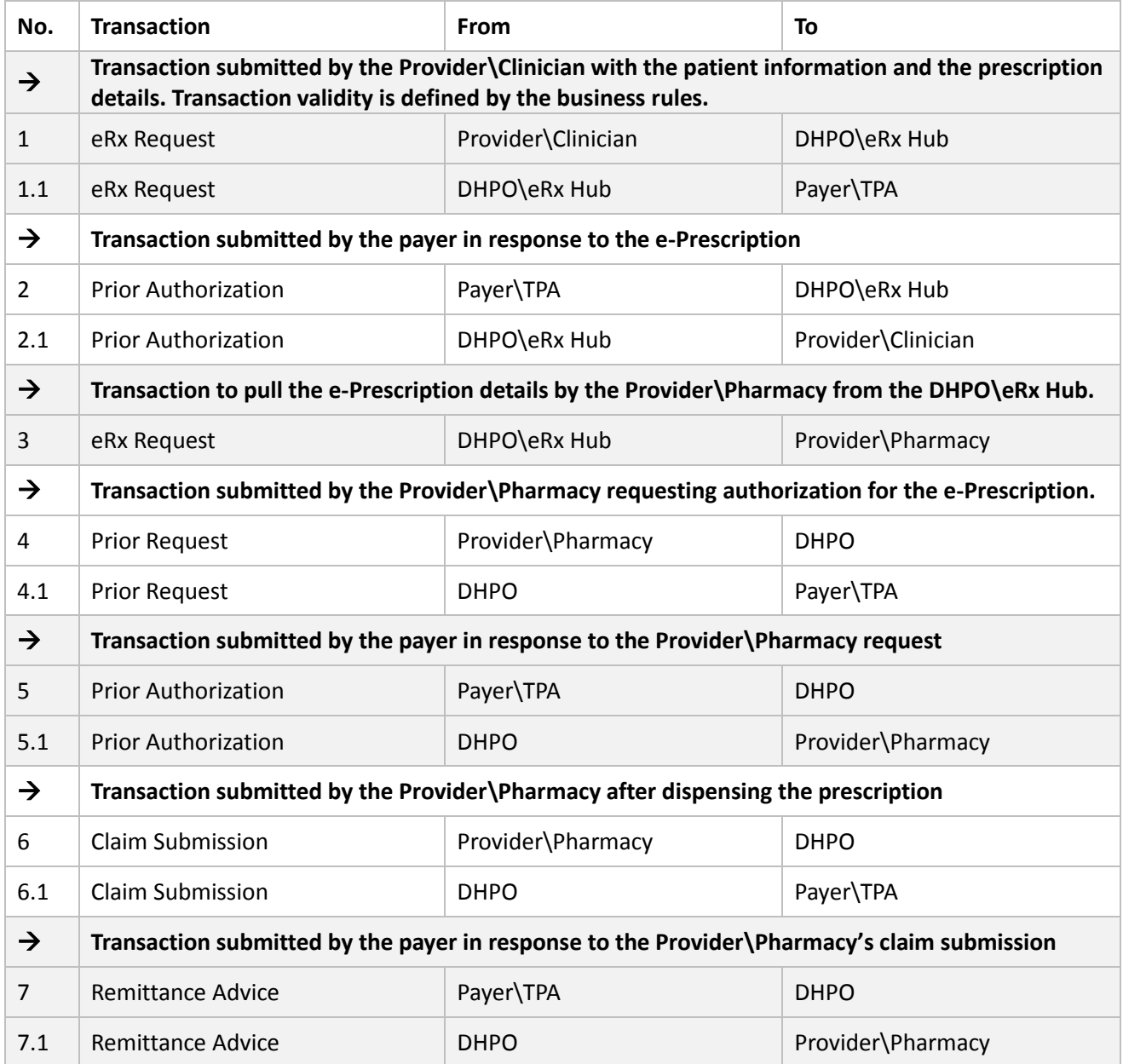

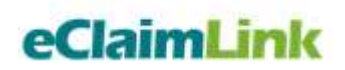

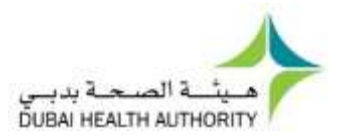

## <span id="page-6-0"></span>**e-Prescription Access**

As DHPO\eRx Hub will be managing the e-Prescription transactions, certain access and rules need to be set to manage the cycle.

#### <span id="page-6-1"></span>Connecting to DHPO\eRx Hub

eClaimLink solution provides two channels for connecting to the DHPO\eRx Hub:

- An online portal for all the licensed Provider\Clinicians in the emirates of Dubai to submit electronic prescriptions and receive authorizations through the regulatory DHPO.
- A direct link to the DHPO\eRx Hub though web services.

#### <span id="page-6-2"></span>Credentials to utilize DHPO\eRx Hub

DHPO\eRx Hub will manage e-Prescriptions based on the combination between the Facility and Clinician IDs.

- Access will be granted only for registered and licensed clinicians.
- Provider (Hospital\Center\Clinic) needs to create a user for its clinicians using the eClaimLink Portal under the main Facility ID if using the online portal to access it, else they submit the clinician ID in addition to Facility ID if using web services to get access.

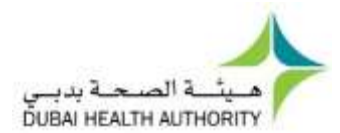

## <span id="page-7-0"></span>**e-Prescription Submission**

Below is the data flow diagram of the eRx submission transaction:

#### **Figure 2.2: e-Prescription Submission High Level Diagram**

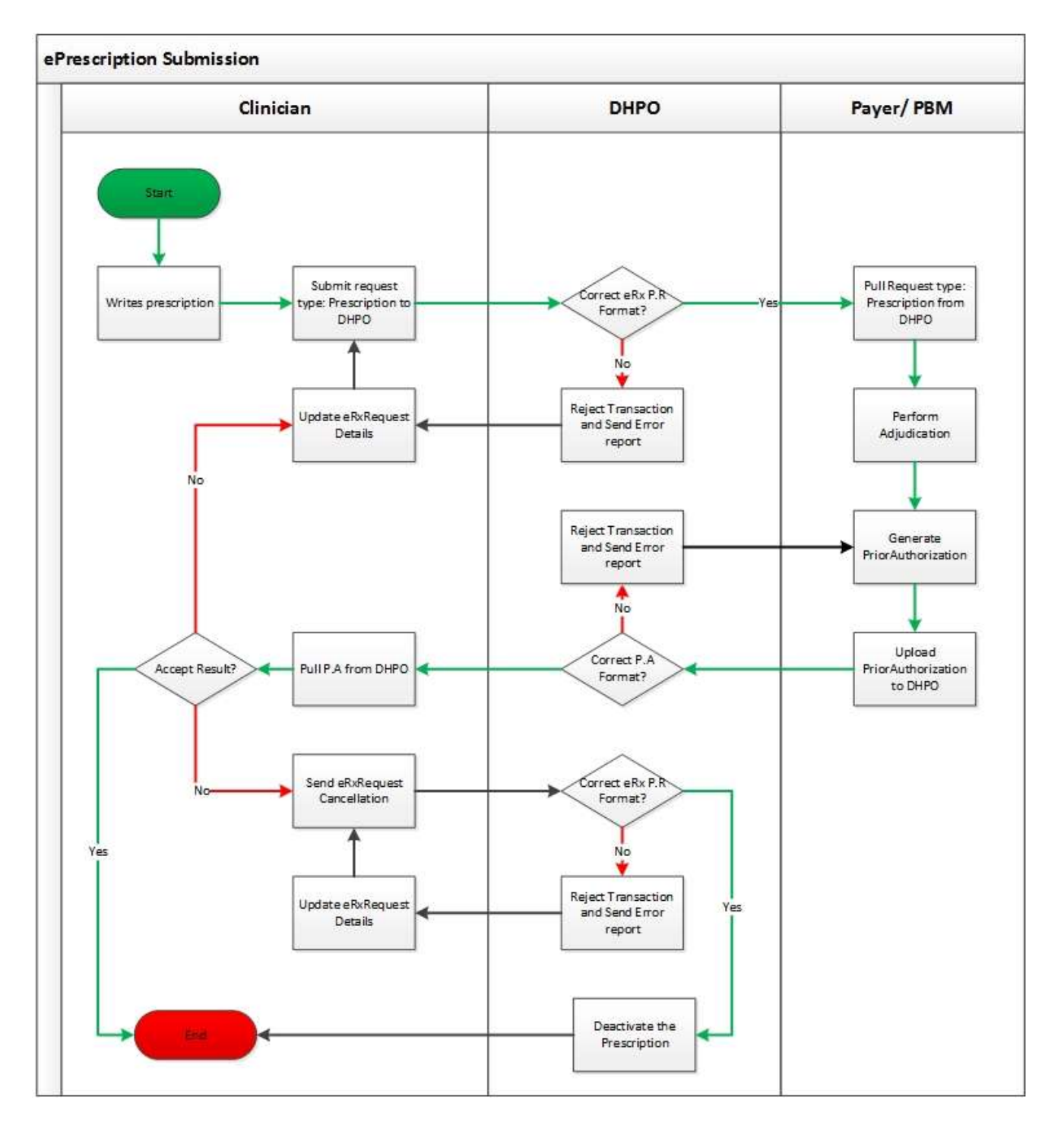

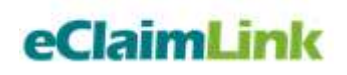

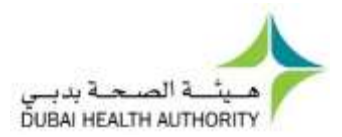

#### <span id="page-8-0"></span>**Workflow steps:**

Below is a more detailed description of the steps taken during the submission process of the e-Prescription transaction by the Provider\Clinician to the DHPO\eRx Hub.

1. Provider\Clinician fills in the prescription data. A minimum set of mandatory fields is requested to complete the transaction (defined the table below). Providing additional information will facilitate higher quality services and record keeping for the patient.

*Provider\Clinician has the option to utilize their internal HIS systems to communicate directly to the DHPO through web services, or to utilize the free of charge eRx Physician provided by the DHA through the eClaimLink system.* 

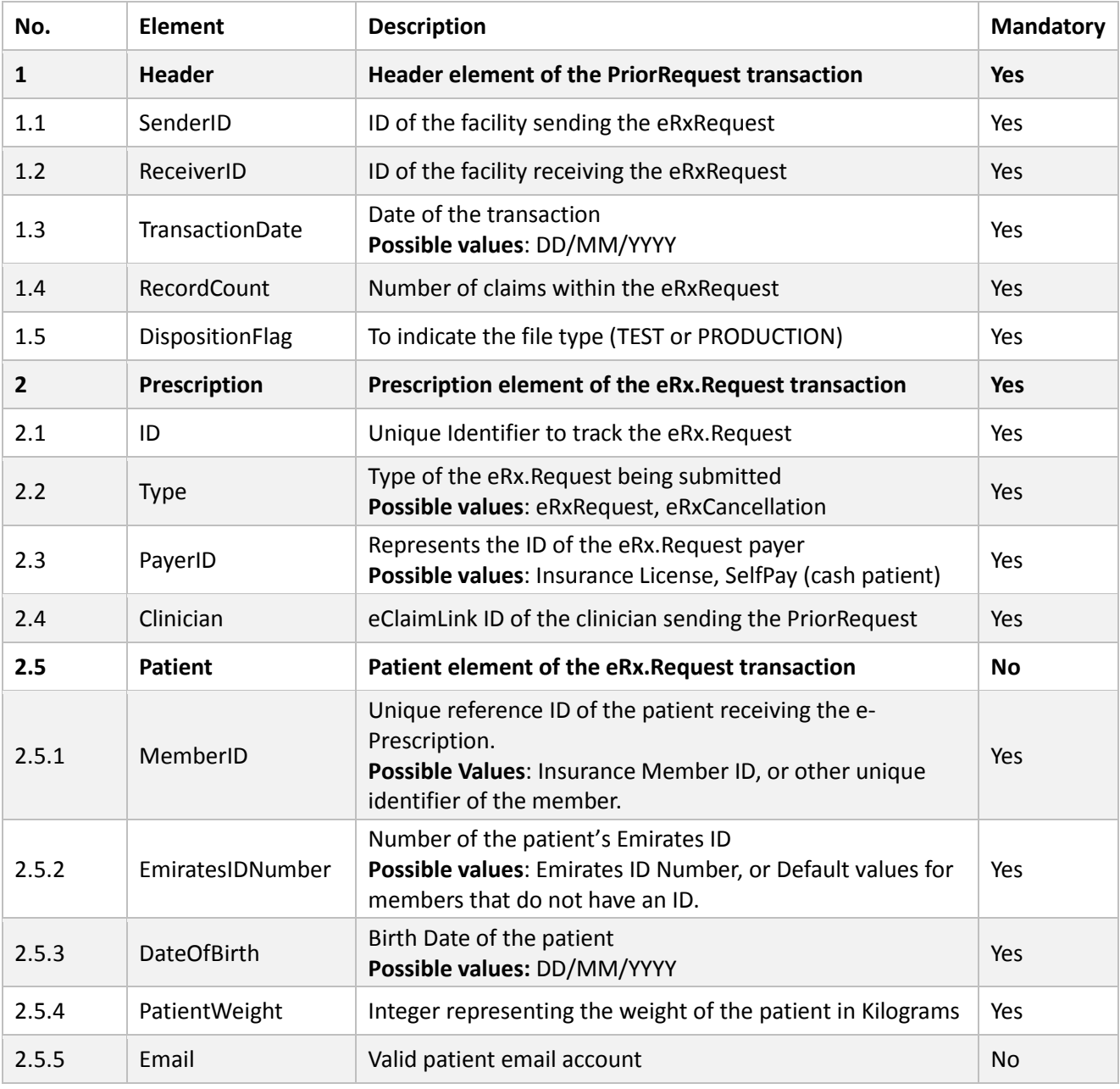

#### **Table 2.2 eRx Request - Required Fields**

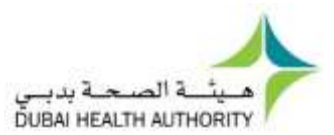

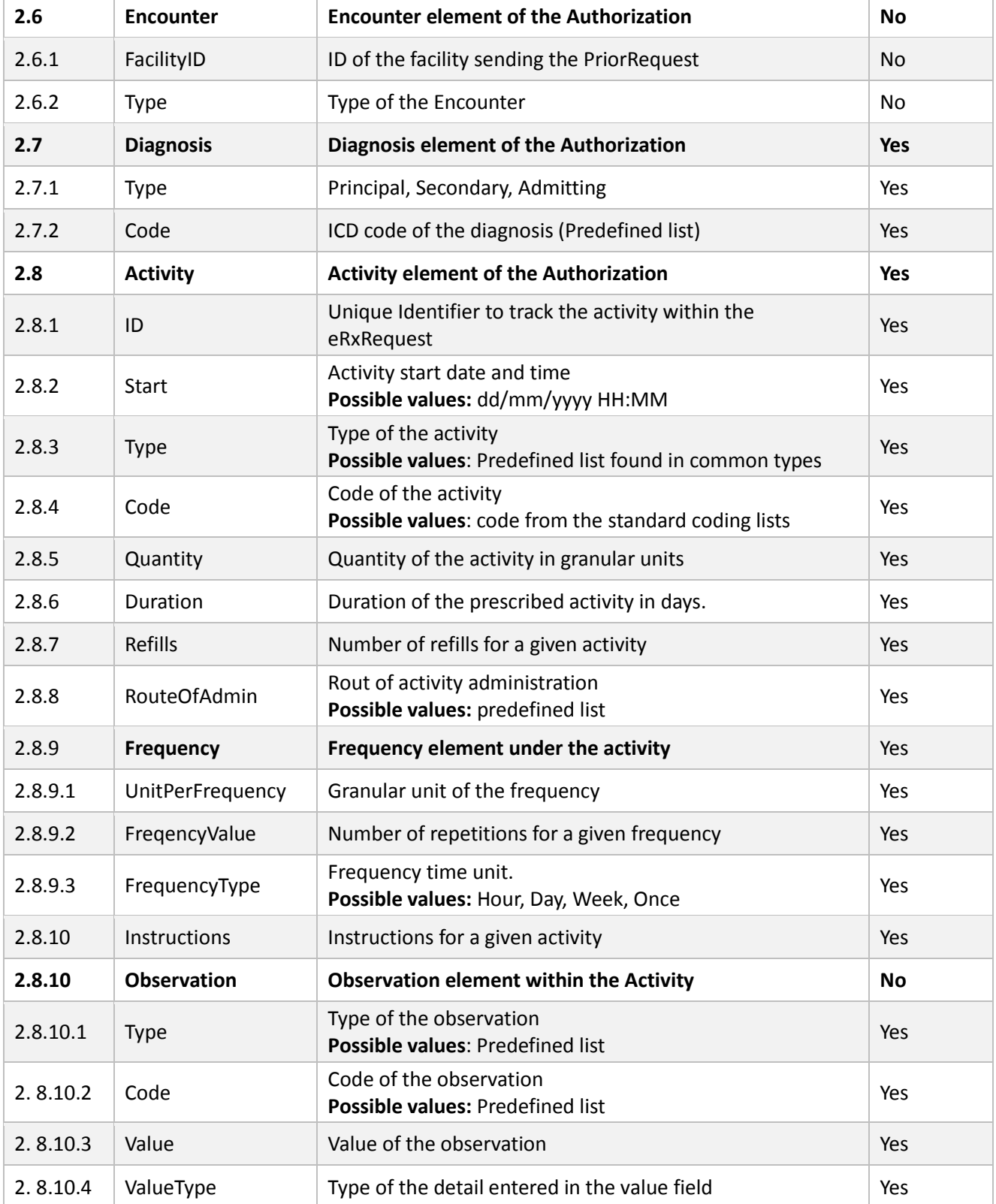

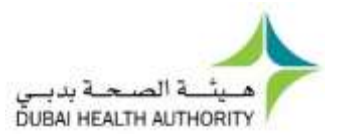

- 2. Provider\Clinician generates and uploads the eRxRequest to the DHPO\eRx Hub using the web-services method **UploadeRxTransaction**. *(documentation provided in a separate section below)*
- 3. Payer downloads the eRxRequest from the DHPO\eRx Hub using the web-service method **DownloadeRxTransaction.** *(documentation provided in a separate section below)*
- 4. Payer marks the successfully downloaded transactions as downloaded using the web-service method **SeteRxTransactionDownloaded.** *(documentation provided in a separate section below)*
- 5. Payer adjudicates the **eRXRequest** based on their internal rules. *Drugs reported using generic codes may result in a reply without adjudication from the payer systems (ex: Benefit related coverage depending on the trade price will need to know the exact item)*
- 6. Payer generates and uploads the **PriorAuthorization** on the DHPO\eRx Hub to reply on the **eRxRequest**.
- 7. Provider\Clinician downloads the **PriorAuthorization** from the DHPO\eRx Hub. Based on the discussion between the Provider\Clinician and the patient, the eRx transaction can be:
	- **Posted:** Provider\Clinician leaves the transaction on the DHPO\eRx Hub without taking any further action.
		- o Provider\Clinician will share the eRX ID with the patient to be able to locate the prescription at a pharmacy.
	- **Cancelled:** Provider\Clinician generates and uploads a cancellation request (eRxRequest of type "Cancellation") to the DHPO\eRx Hub. Transaction file shall follow the schema, business and validation rules published on the eClaimLink website.
	- **Modified:** Provider\Clinician generates and uploads a cancellation request sends a cancellation request (prior Request of type "Cancellation") to the DHPO\eRx Hub, as mentioned above. Then proceeds with generating and uploading a new eRx transaction with the modified details.
		- $\circ$  e-Prescription has to be treated as one full transaction and cannot be partially modified.
- 8. e-Prescription transactions available on the post office will be ready to be downloaded by the Providers\Pharmacy using the needed credentials and codes.
	- e-Prescription transactions will follow the technical business and validation rules mentioned in the DHPO, as well as the clinical and medical rules set by the DHA and MOH (ex: prescription expiry period)
- 9. Cancellation requests will mark the needed eRxRequest transactions as cancelled and will not allow the Provider\Pharmacy to download them anymore.
	- Cancellation can be done through setting the eRxRequest type=cancellation.
	- Provider\Clinician has to utilize the same eRxRequest.ID from the eRxRequest intended to be cancelled.

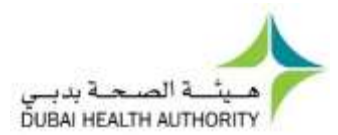

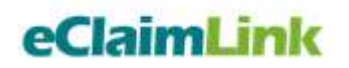

## <span id="page-11-0"></span>**e-Prescription Processing (Dispensing)**

Below is the data flow diagram of the e-Prescription processing transaction: **Figure 2.3: e-Prescription Processing High level Diagram**

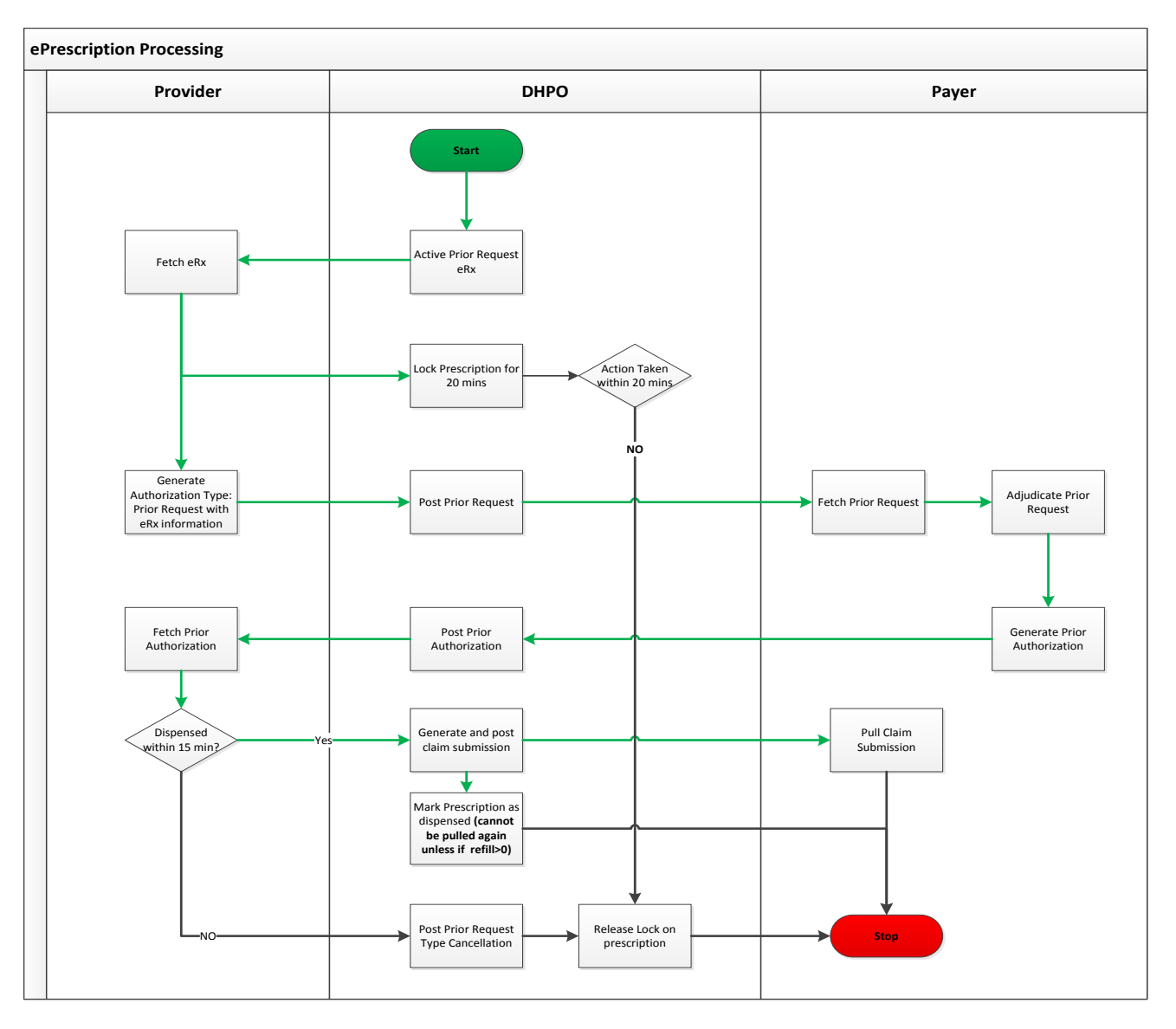

#### <span id="page-11-1"></span>**Workflow steps:**

Below is a more detailed description of the steps taken during the processing of the e-Prescription transaction from the Provider\Pharmacy:

10. Patient provides the pharmacist with the needed information to download a given prescription

- Information should be: eRx reference number, Member ID
- Minimum required information will be clarified though the business and validation rules.
- 11. Provider\Pharmacy utilizes the provided information to download the needed eRxRequest from the DHPO\eRx Hub using the web service method **GeteRxTransaction**. *(documentation provided in a separate section below)*

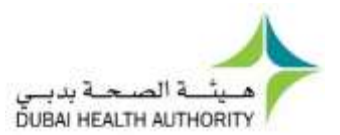

- 12. Provider\Pharmacy uses the eRxRequest details and adds\modify the required information to generate and submit a PriorRequest (type = authorization) transaction to the DHPO using the web service method **UploadTransaction**. *(documentation provided in a separate section below)*
	- Pharmacist needs to ensure that all the drugs sent within the prior request are reported using the trade names. Items reported with generic names will not be allowed to be uploaded on the DHPO (activity type must  $= 5$ ).
- 13. Payer downloads the PriorRequest transaction from the DHPO based on the Sender\Receiver ID reported within the request file using the web service method **DownloadTransaction**.
- 14. Payer sets the PriorRequest that is successfully retrieved as downloaded using the web service method **SetTransactionDownloaded.**
- 15. Payer adjudicates the PriorRequest based on the:
	- Member eligibility and benefits coverage such as: member expiry, policy limits, policy coverage and exclusions … etc.
	- Clinical checks such as: drug interactions, age\gender appropriateness, indications, contraindications, duplicate therapy, refill too soon … etc.
	- Internal rules: network coverage physician & pharmacy ... etc.
- 16. Payer generates and uploads the PriorAuthorization to the DHPO using the web service method **UploadTransaction**.
- 17. Provider\Pharmacy downloads the PriorAuthorization reply from the DHPO using the web service method **DownloadTransaction**.

Based on the agreement between the pharmacist and the patient, the PriorAuthorization transaction can be:

- **Dispensed:** Provider\Pharmacy generates and uploads a real time ClaimSubmission containing the PriorAuthorization details and ID to the DHPO for confirming the dispensing.
	- o DHPO will utilize the Claim\PriorAuthorization\e-Prescription ID's to mark the eRxRequest as inactive (dispensed) unless there is a refill then one prescription count is reduced.
- **Cancelled:** Provider\Pharmacy generates and uploads a cancellation request (prior Request of type "Cancellation") to the DHPO\eRx Hub.
	- $\circ$  eRxRequest will be unlocked by the DHPO after the cancellation request is received on the PriorRequest transaction posted by the Provider\Pharmacy.
	- o eRxRequest will be marked as available to be downloaded by the same or a different Provider\Pharmacy.
	- $\circ$  Authorization is granted for 15 min by Payer so if no dispensing occurs and a claim is not submitted within that period, then the authorization is considered cancelled and no guarantee for payment is granted.
	- $\circ$  Business and validation rules will clarify the ability and timelines of cancelling a given prescription (ex: cancellation after dispensing)
- **Modified:** Provider\Pharmacy generates and uploads a cancellation request (prior Request of type "Cancellation") to the DHPO as mentioned above. Then restarts eRx processing transaction another time with the modified details.

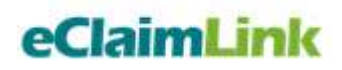

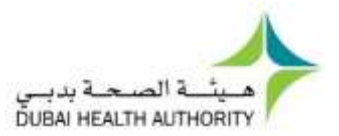

- o PriorRequest transaction has to be treated as one full transaction and can't be partially modified or cancelled.
- 18. Provider\Pharmacy not dispensing an eRxRequest transaction are requested to send a cancellation PriorRequest to release the eRxRequest transaction and make it available to be downloaded at the DHPO\eRx Hub.
	- eRxRequest\s that are not released by the Provider\Pharmacists will remain blocked only for the period decided by the business and validation rules (20 min).

### <span id="page-13-0"></span>**Possible e-Prescription Scenarios**

#### <span id="page-13-1"></span>Prescriptions from Facilities inside Dubai, to be dispensed at Facilitates outside Dubai

- Provider\Clinician has to upload the eRxRequest details to the DHPO\eRx Hub.
- Dubai Provider\Clinician can print out the **Electronic Prescription Reference** document containing a list of the prescribed items along with the following details:
	- o This document can't be used for dispensing inside the emirate of Dubai.
	- $\circ$  This document can be used for dispensing outside the emirate of Dubai with the proper stamps and signatures.
- e-Prescription on the DHPO\eRx Hub will be removed or deactivated through two options:
	- o **Dispensing** at a Dubai facility: Provider\Pharmacy will enter the eRx reference number within the ClaimSubmission which will trigger the deactivation of the prescription.
	- o **Expiry**: if the prescription downloading validity period (2 weeks) is exceeded.
- In case a prescription was not closed by the Provider\Pharmacy outside Dubai, and a case of double dispensing was attempted: Payers systems should be able to detect the double dispensing of an item for a given patient location (Inside or outside Dubai).

#### <span id="page-13-2"></span>Prescriptions from Facilities outside Dubai, to be dispensed at Facilities inside Dubai

- Provider\Clinician outside Dubai will provide patients with paper prescriptions.
- Provider\Pharmacy inside Dubai process the prescription by entering its details manually into the system in order to generate and send a PriorRequest to the DHPO with the needed format.
	- o Provider\Pharmacy is requested to input the paper prescription details manually into the system. The code "OOD" + the prescription number if available can be used in the eRxReferenceNo field to indicate that the prescription is "Out of Dubai"
- Provider\Pharmacy proceeds with the normal Authorization & Claiming cycle as mentioned in the e-Prescription Processing section above.

#### <span id="page-13-3"></span>Prescriptions from Facilities inside Dubai, to be dispensed by cash patients

- Dubai Provider\Clinician has to upload eRxRequest to the DHPO\eRx Hub for all insured members in compliance with the mandated transaction. Prescriptions for cash patients, as well as prescriptions rejected by the Payer will be treated as any other e-Prescription and are posted to the DHPO\eRx Hub.
- Provider\Pharmacy downloads the e-Prescription from the DHPO\eRx Hub, and dispenses it as mentioned in the e-Prescription Processing section above.
- Provider\Pharmacy sends a ClaimSubmission (Receiver.ID= SelfPay) with the eRxReferenceNo to enable the system from closing the corresponding eRxRequest in the DHPO\eRx Hub.

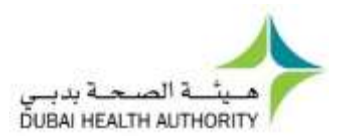

## <span id="page-14-0"></span>e-Prescription Processing Exceptions

Provider\Pharmacy entering prescriptions using the exceptional codes (OOD or 000 explained below) within the eRx reference number field are expected to maintain the paper prescription documentation for audit purposes.

<span id="page-14-1"></span>Prescriptions from Facilities inside Dubai, with a missing eRx reference Number

 Provider\Pharmacy enters the prescription details into the PriorRequest (Type=Authorization) or ClaimSubmission using the code "000" into the eRx reference number. Used mostly for transactions not downloaded from the DHPO\eRx Hub.

<span id="page-14-2"></span>Prescriptions from Facilities outside Dubai, that do not have an eRx reference Number

 Provider\Pharmacy enters the prescription details into the PriorRequest (Type=Authorization) or ClaimSubmission using the code "OOD + Prescription Number" into the eRx reference number, using the code "000" into the eRx reference number if no prescription number exist.

### <span id="page-14-3"></span>e-Prescription Transaction Linking

Below is a brief demonstration of the logic and IDs utilized within the ePrescribing, eAuthorization and eClaim process to link the transactions.

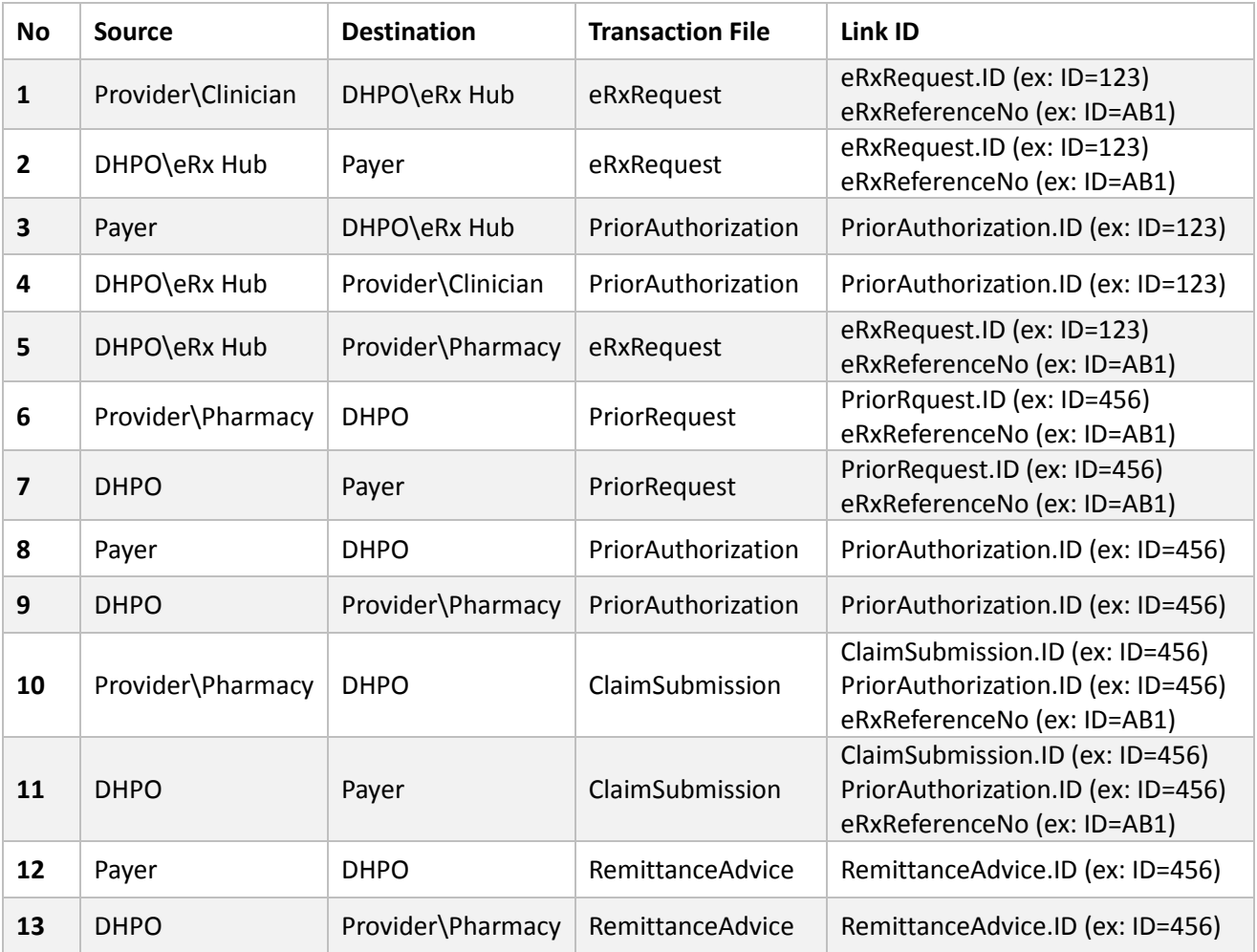

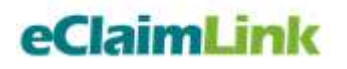

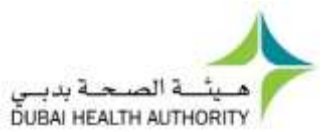

## <span id="page-15-0"></span>Web Service Documentation

#### <span id="page-15-1"></span>Upload eRxRequest

- **Web service method:** UploadERxRequest
- **Description:** Web service method used to upload transaction content in xml format to post office. Validation rules will be applied to make sure that uploaded files are in good shape.
- **Signature:**

int **UploadERxRequest** ( string **facilityLogin**,

string **facilityPwd**, string **clinicianLogin**, string **clinicianPwd**, byte[] **fileContent**, string **fileName**, out int **eRxReferenceNo**, out string **errorMessage**, out byte[] **errorReport**)

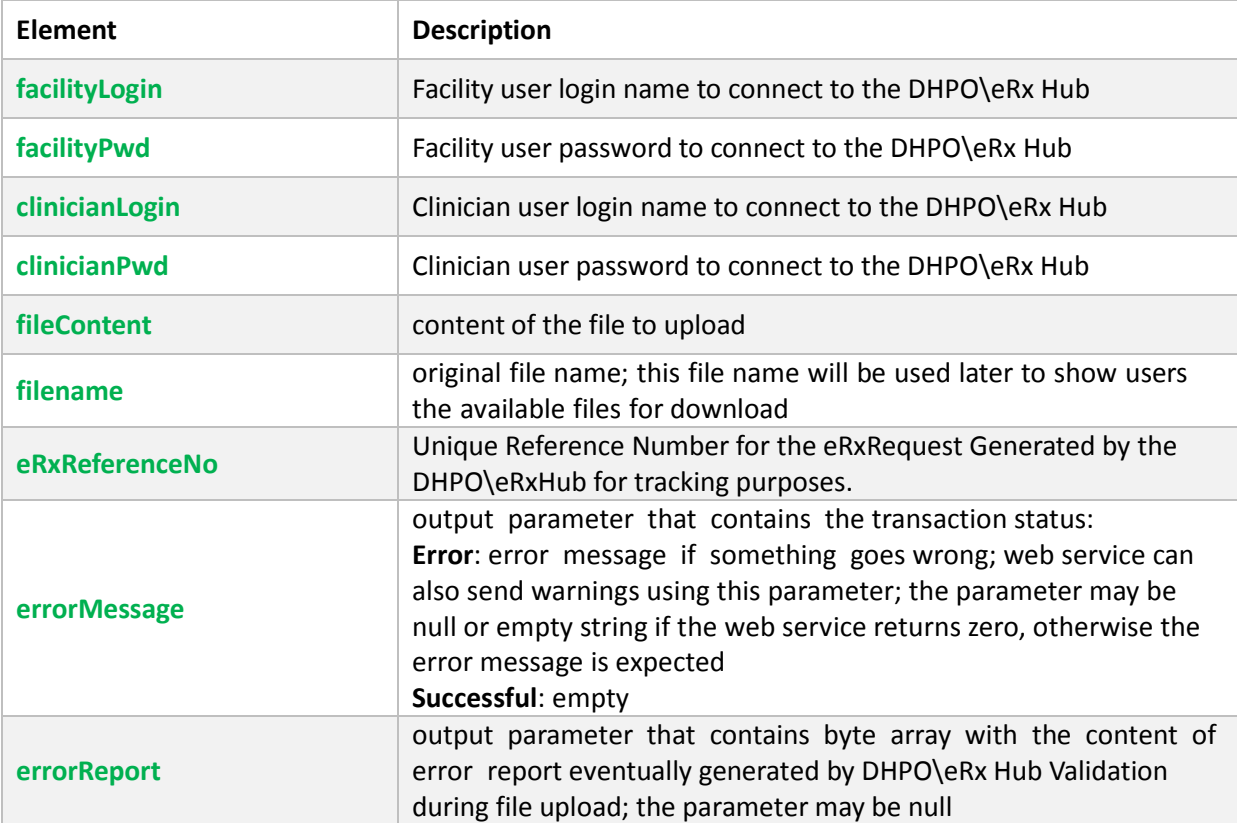

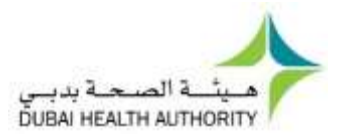

## <span id="page-16-0"></span>Upload eRxAuthorization

- **Web service method:** UploadERxAuthorization
- **Description:** Web service method used to upload transaction content in xml format to post office. Validation rules will be applied to make sure that uploaded files are in good shape.
- **Signature:**

int **UploadERxAuthorization** ( string **payerLogin**,

string **payerPwd**, byte[] **fileContent**, string **fileName**, out string **errorMessage**, out byte[] **errorReport**)

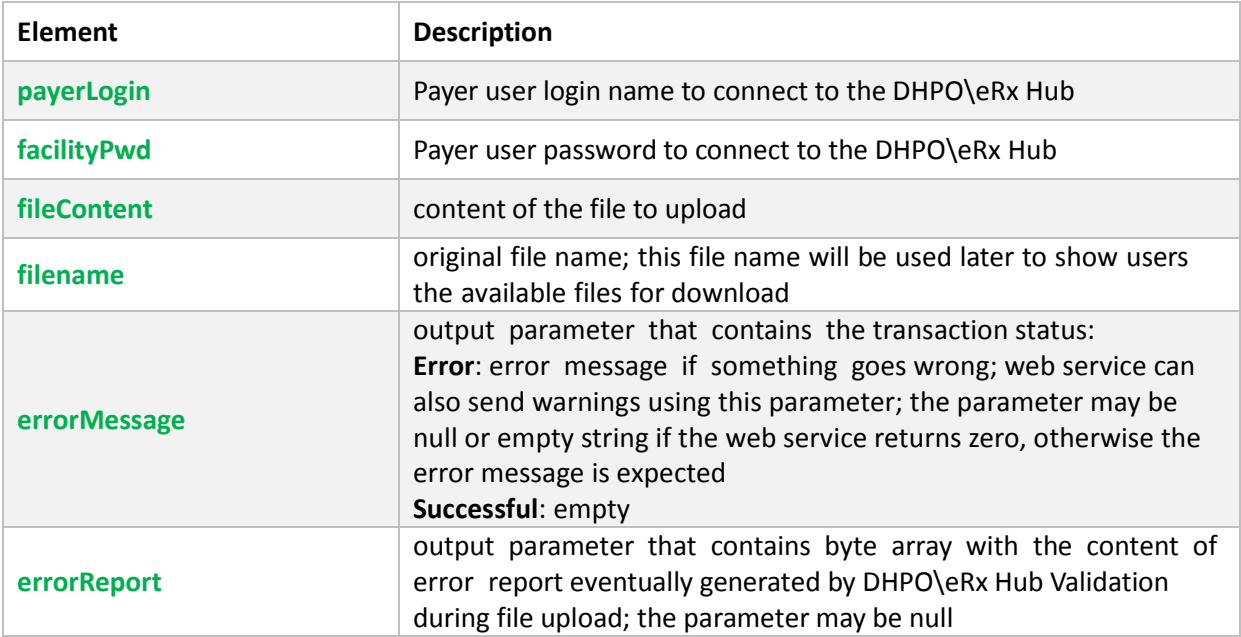

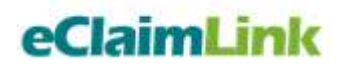

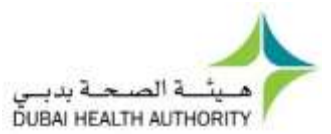

## <span id="page-17-0"></span>Get New e-Prescriptions

- **Web service method:** GetNeweRxTransaction
- **Description:** web service used to get a list of new eRxRequest transactions available on the DHPO\eRx Hub. The service returns back a list of transactions that haven't yet been flagged as downloaded.
- **Signature:**

int **GetNewTransactions**( string login,

string **pwd**, out string **xmlTransactions**, out string **errorMessage**)

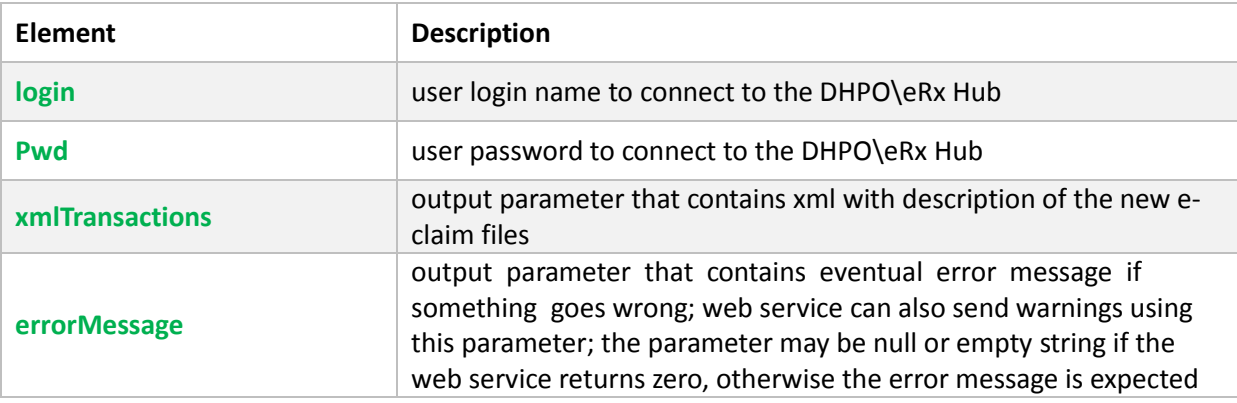

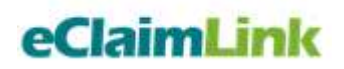

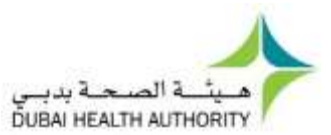

## <span id="page-18-0"></span>Get eRxTransaction

- **Web service method:** GeteRxTransaction
- **Description:** web service used to get a list of new eRxRequest transactions available on the DHPO\eRx Hub. The service returns back a list of transactions that haven't yet been flagged as downloaded.
- **Signature:**

int **GeteRxTransaction** ( string **login**, string **pwd**, string **memberID**, int **eRxReferenceNo**, out string **xmlTransactions**, out string **errorMessage**)

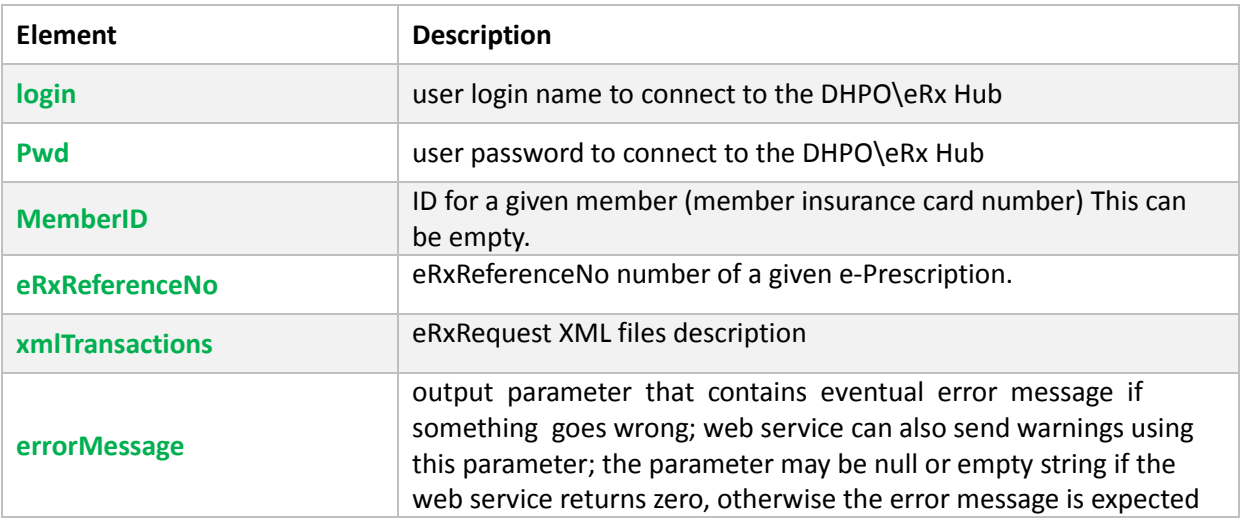

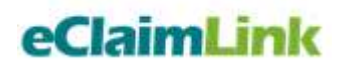

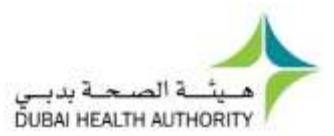

## <span id="page-19-0"></span>Search e-Prescriptions Transactions

- **Web service method:** SearcheRxTransactions
- **Description:** The web service performs advanced search for sent and received eRx transactions.
- **Signature:**

int **SearchTransactions**( string **login**,

string **pwd**, int **direction**, sting **callerLicense**, sting **clinicianLicense**, sting **memberID**, int **eRxReferenceNo**, int **transactionStatus**, string **transactionFromDate**, string **transactionToDate**, int **minRecordCount**, int **maxRecordCount**, out string **foundTransactions**, out string **errorMessage**)

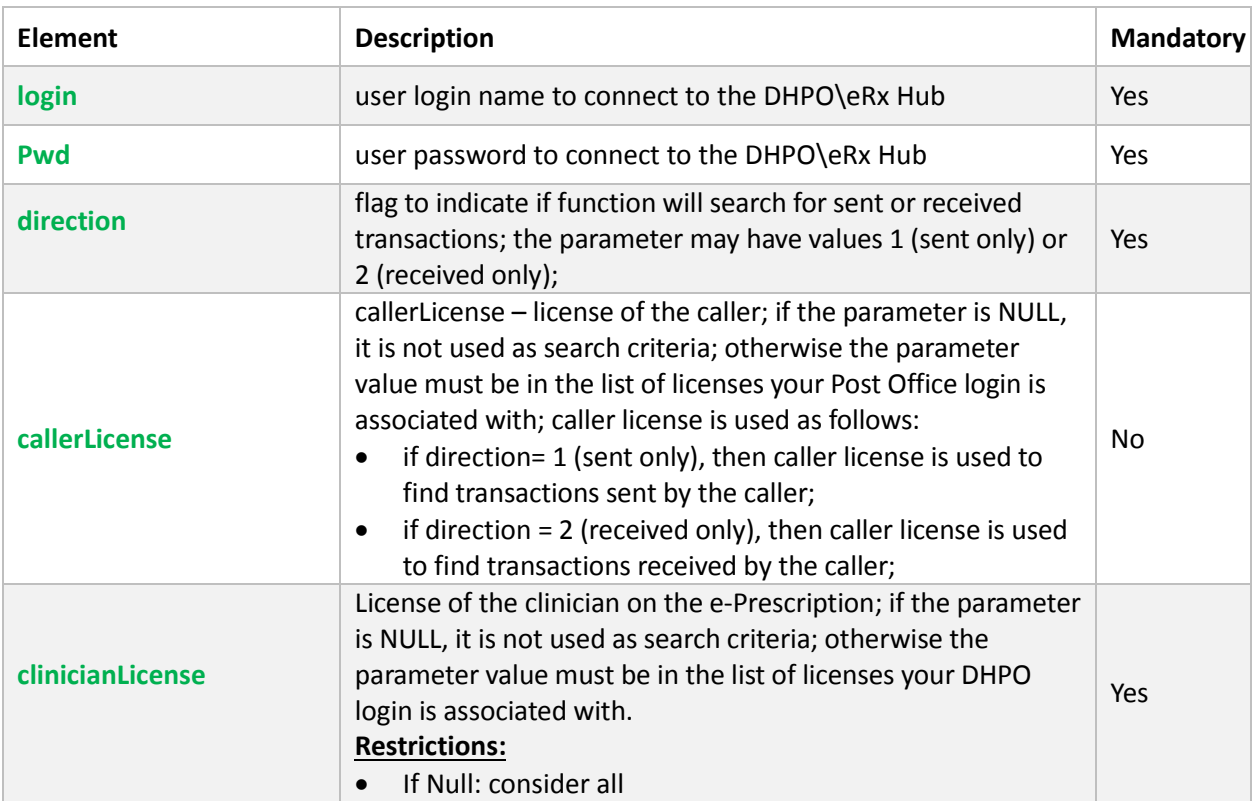

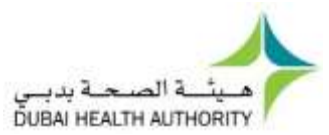

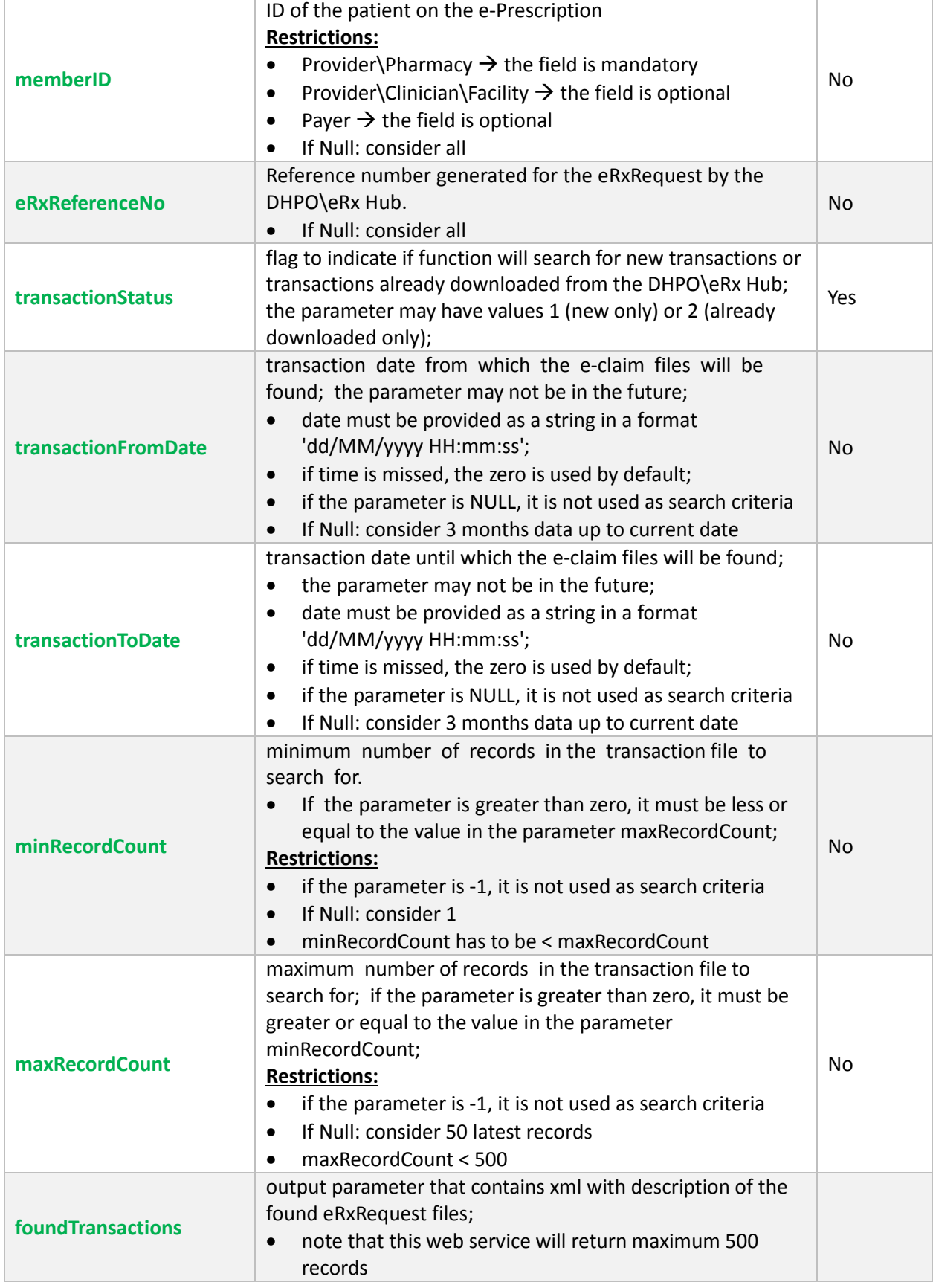

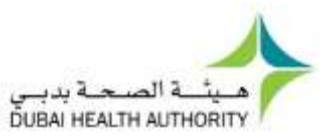

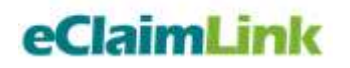

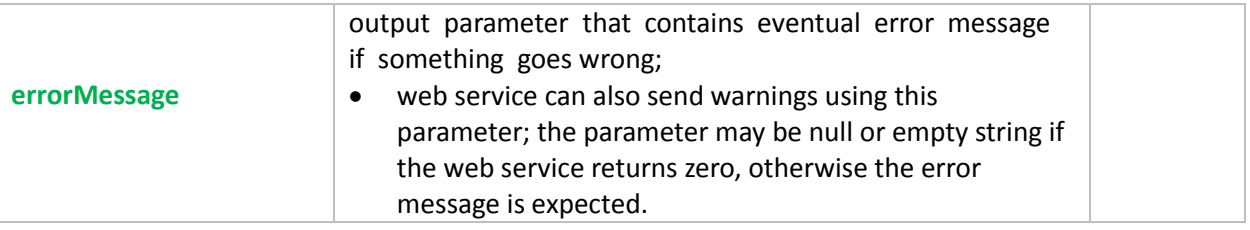

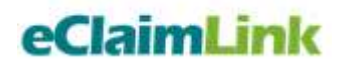

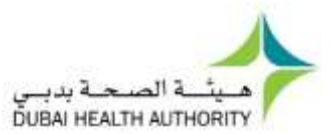

### <span id="page-22-0"></span>Download New e-Prescriptions

- **Web service method:** DownloadeRxTransaction
- **Description:** web-service used to download the new eRx requests from the DHPO\eRx Hub.
- **Signature:**

int **DownloadTransactionFile**( string **login**, string **pwd**, string **fileID**, out string **fileName**, out byte[] **file**, out string **errorMessage**)

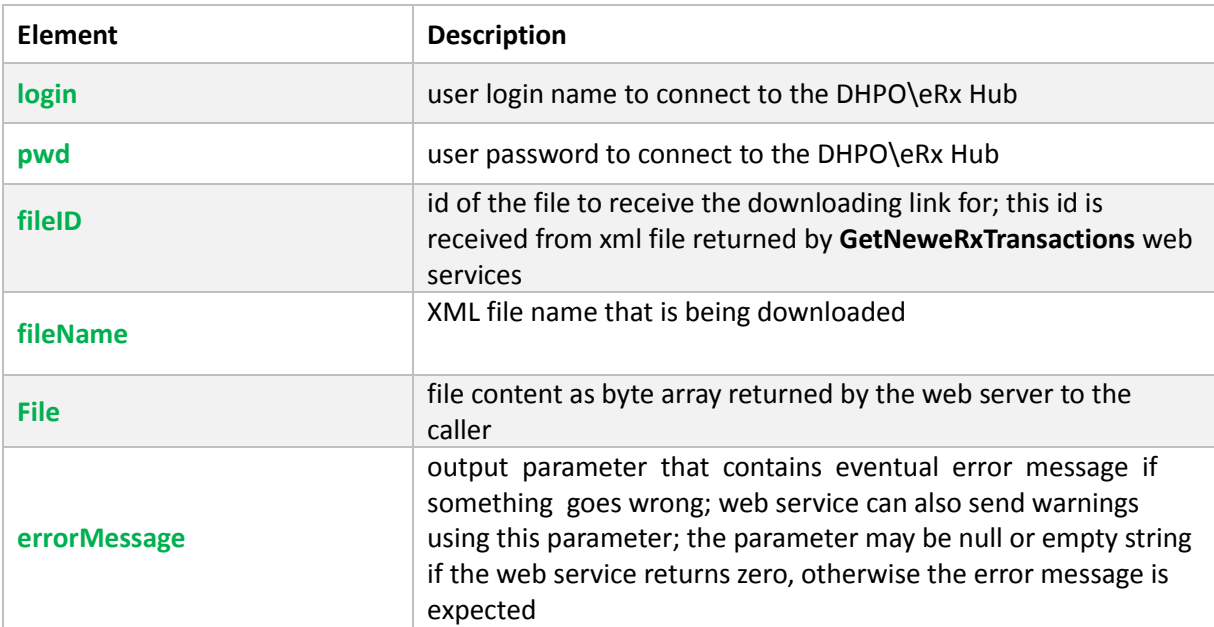

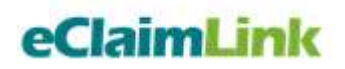

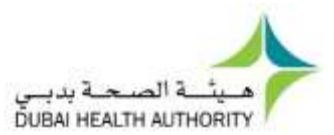

## <span id="page-23-0"></span>Set e-Prescriptions as Downloaded

- **Web service method:** SeteRxTransactionDownloaded
- **Description:** web service is used to report the eRxRequest file as downloaded. User is supposed to call this we service to avoid receiving the same eRxRequest file using GetNeweRxTransactions web service.
- **Signature:**

int **SetTransactionDownloaded**(string **login**,

string **pwd**, string **fileID**, out string **errorMessage**)

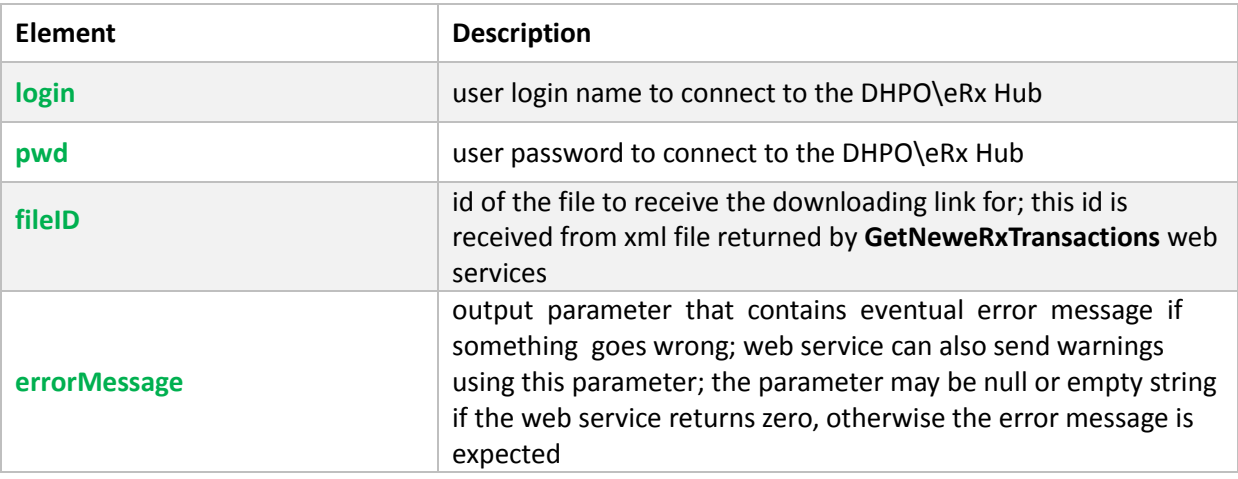

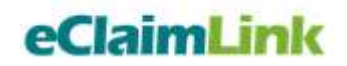

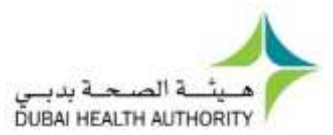

#### <span id="page-24-0"></span>Web Services Returned Values

All DHPO\eRx Hub web services share the return value, so that client application can implement one handler to process the result of web service execution and share it with all web service calls. The supported returned values are shown below:

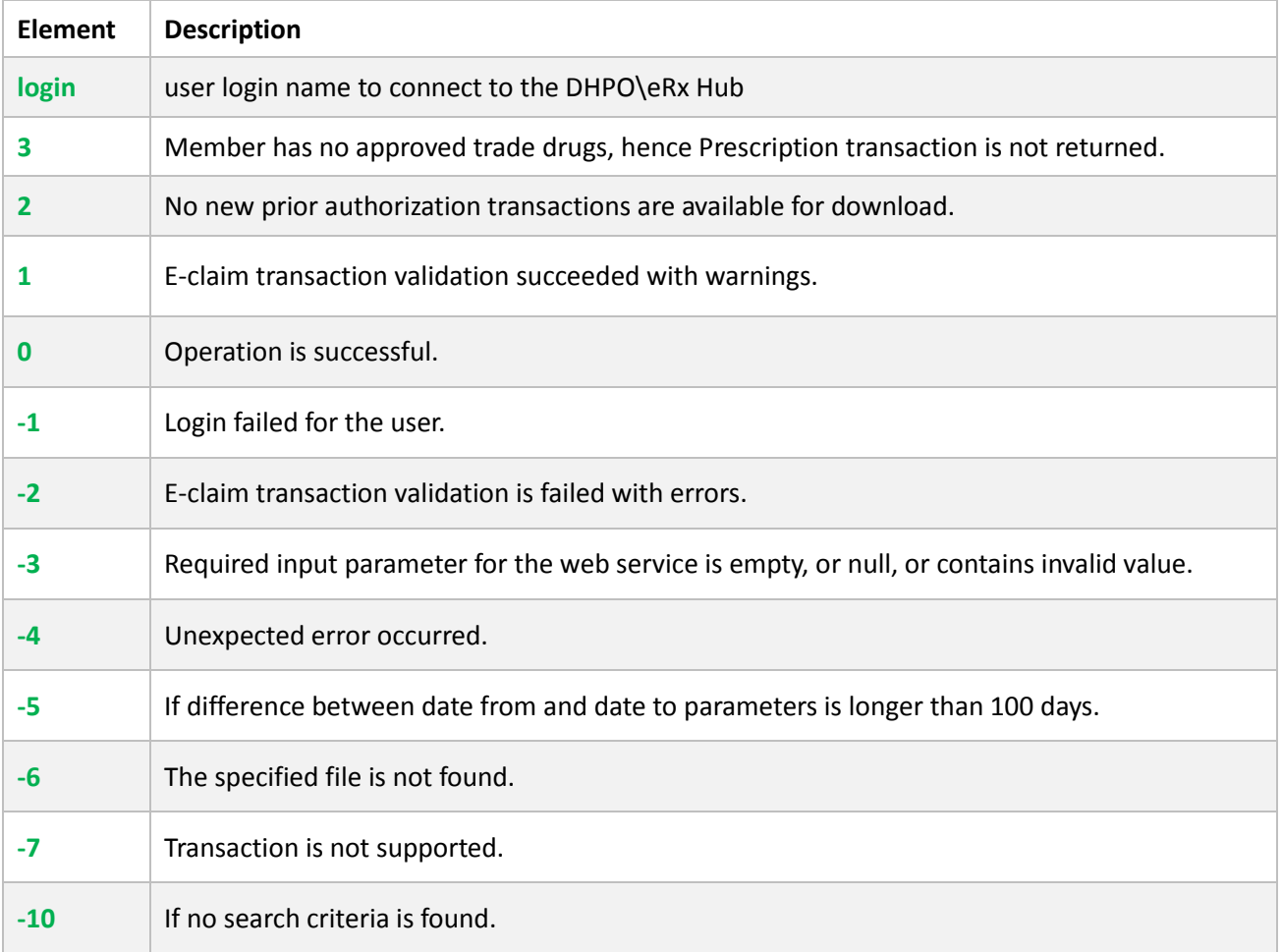

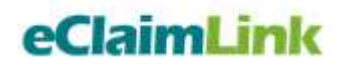

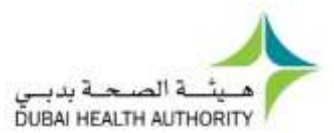

### <span id="page-25-0"></span>ePrescription Web Services Address \ WSDL

e-Prescription web services are available on this Address: <http://eclaimlink.ae/dhpo/eRxValidateTransaction.asmx>

#### <span id="page-25-1"></span>Web Services WSDL

e-Prescription web services WSDL are available on this Address: <http://eclaimlink.ae/dhpo/eRxValidateTransaction.asmx?wsdl>

## <span id="page-25-2"></span>e-Prescription Initiative Implementation

#### <span id="page-25-3"></span>**Implementation in Dubai**

Implementation is to go on three phases. Phases one and two will ensure that the mark has enough time to implement and pilot the solution prior to its mandate in the third phase as shown below:

#### **Phase I (Voluntary – July 1, 2013)**

Functionality to be deployed: Pharmacy Real-Time e-Authorizations, and Claiming with Payers.

#### **Phase II (Voluntary – October 1, 2013)**

- Physician Real-Time e-Checks with Payers and posting eRx
- Pharmacy Real-Time Download eRx, request e-Authorization & claim

#### **Phase III (Mandatory – January 1, 2014)**

- Physician Real-Time e-Checks with Payers and posting eRx
- Pharmacy Real-Time Download eRx, request e-Authorization & claim

#### <span id="page-25-4"></span>e-Prescription Initiative **Launching**

e-Prescription Initiative was announced by the DHA during a meeting at Rashid Medical Library on May 5th, 2013. The presentation utilized within the meeting can be found:

- On eClaimLink website through: Logging in > DHD menu > Documentation > Presentations (last box) : eClaimLink Update 20130505 (e-Prescription)
- Or through the direct link, [click here](http://www.eclaimlink.ae/docs/eClaimLink%20Update%2020130505(e-Prescription).pdf)